## **Wikiprint Book**

**Title: Widok kontaktu na liście**

**Subject: eDokumenty - elektroniczny system obiegu dokumentów, workflow i CRM - NewBusinessAdmin/People/Actions**

**Version: 8**

**Date: 07/22/24 17:11:39**

## **Table of Contents**

*Widok kontaktu na liście 3*

[Podręcznik użytkownika](http://support.edokumenty.eu/trac/wiki/NewBusinessAdmin) > [Moje kontakty](http://support.edokumenty.eu/trac/wiki/NewBusinessAdmin/People) > Widok kontaktu na liście

## **Widok kontaktu na liście**

Kontakt, który został dodany do **[Osobistej książki adresowej](http://support.edokumenty.eu/trac/wiki/NewBusinessAdmin/People/AddressBook)**, wyświetlany jest na liście w oknie głównym modułu **Moje kontakty** w postci *wizytówki*.

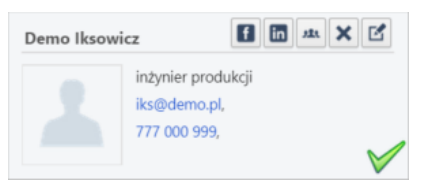

*Wizytówka na liście Moje kontakty*

Po skierowaniu kursora myszki na pojedynczą *wizytówkę* zostają wyświetlone ikony, po kliknięciu których możemy:

- szukać osoby kontaktowej na Facebooku
- szukać osoby kontaktowej w portalu LinkedIn
- przypisać kontakt do wybranych grup
- usunąć kontakt
- edytować kontakt.